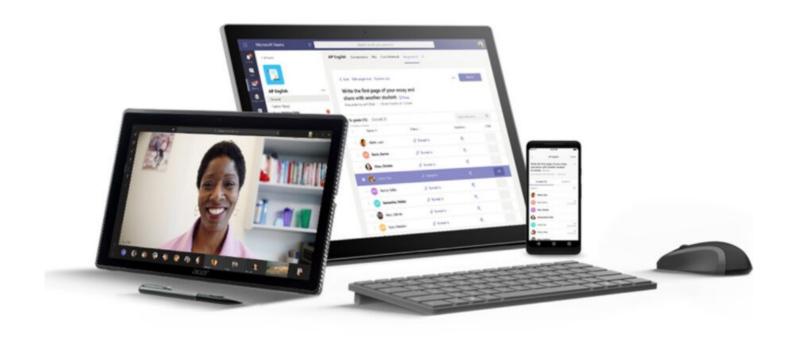

#### **INCLUSIVE CLASSES**

Office 365 Tools for Accessibility

**ALLY SHARP - CTI - LANGSTON UNIVERSITY** 

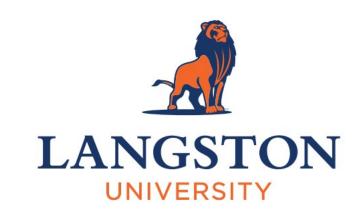

OFFICE ACCESSIBILTY

#### **ABOUT ME**

Ally Sharp

Instructional Designer at CTI

Langston University

- sharpa@langston.edu
- 405-466-2007

#### OFFICE 365 – WITH SCHOOL PARTICIPATION

## Free download at office.com

- PC and Mac
- Smartphone and Tablet

## Sign In

Use your Office
 365 University
 email and password

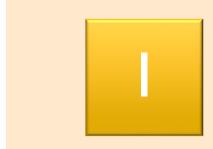

General Principles
Basics of Accessibility

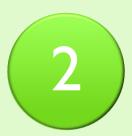

Edge Browser
Read Web and PDF

3

Office Apps
Common Learning Tools in
Office 365

4

Accessibility Checker

Find and Fix Errors

#### **OVERVIEW OF TODAY**

#### WHAT ARE MICROSOFT LEARNING TOOLS?

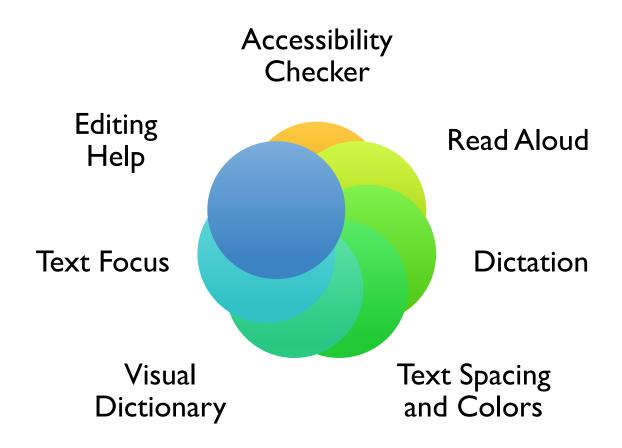

#### PRINCIPLES OF ACCESSIBLE DESIGN

The easier it is for students to access and understand your content, the easier it is for students to engage in and learn from your course.

#### PRINCIPLES OF ACCESSIBLE DESIGN: INCLUSIVITY

# Consider these students when designing your lessons:

May have limited vision

May have limited hearing

May not use a mouse

#### MICROSOFT EDGE BROWSER

View in Immersive
Reader
by right clicking or
choosing the icon on
the toolbar

- change font size
- change spacing
- change colors

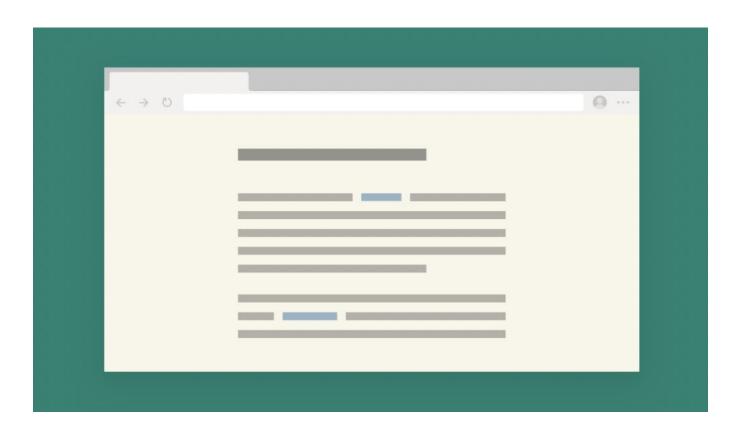

#### MICROSOFT EDGE BROWSER

- Have PDFs Read Aloud
- Annotate a PDF in the browser

For some students – dot three places, pause and check what you have read helps them focus.

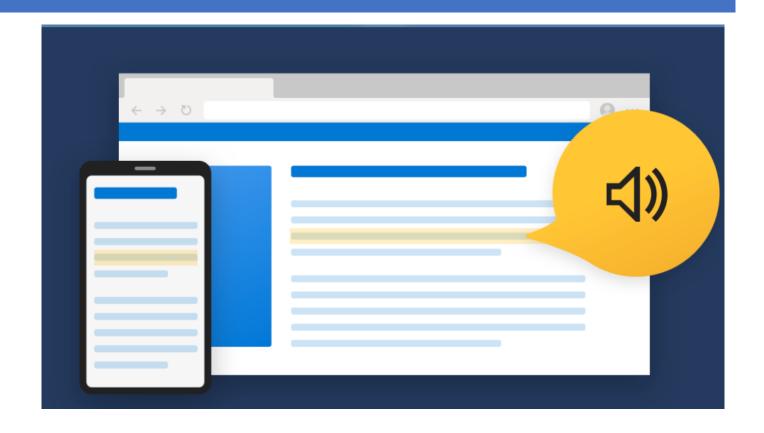

#### MICROSOFT EDGE BROWSER: READ ALOUD

Right click on a website or pdf and hear the text read out loud.

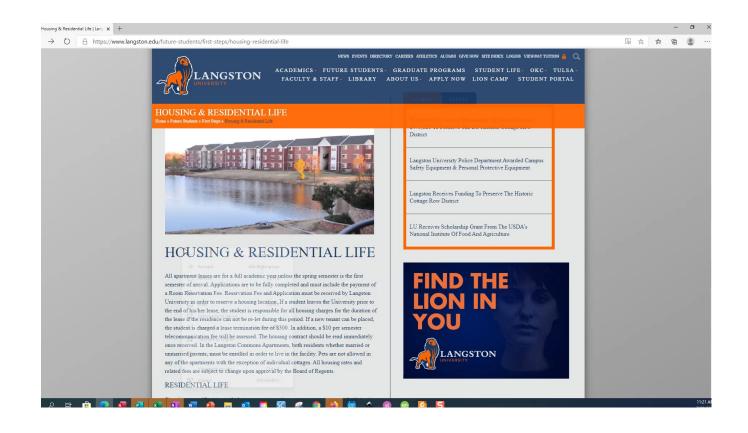

#### MICROSOFT EDGE BROWSER: TRANSLATE

Click the icon on the URL and view in Immersive Reader

- Reading Preferences
- Translate
- Whole Page

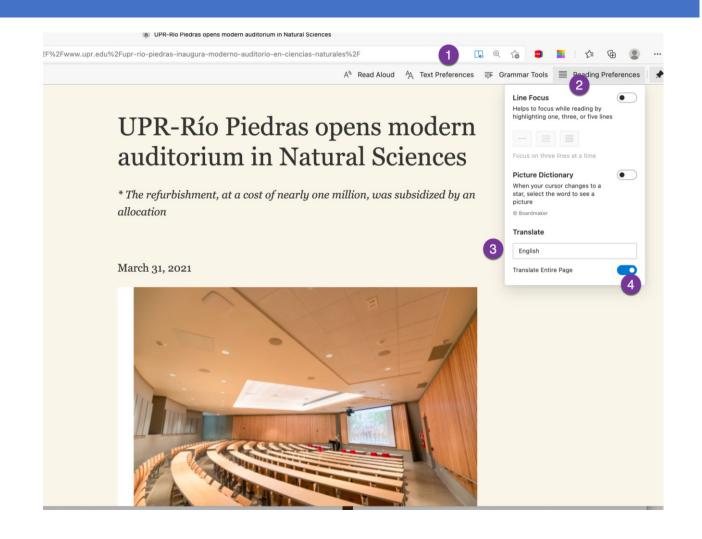

#### MICROSOFT OFFICE LEARNING TOOLS

#### View tab → Immersive

- Focus
- Read Aloud
- Immersive Tools

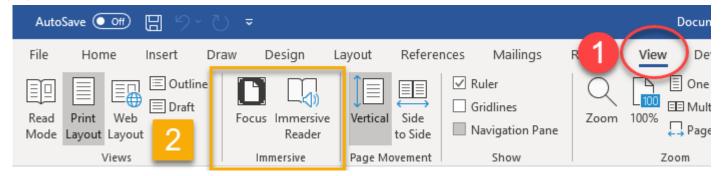

Available on Mac, PC, Web, and iPad.

#### MICROSOFT WORD IMMERSIVE READER

#### View tab → Immersive

- Focus
- Read Aloud
- Immersive Tools

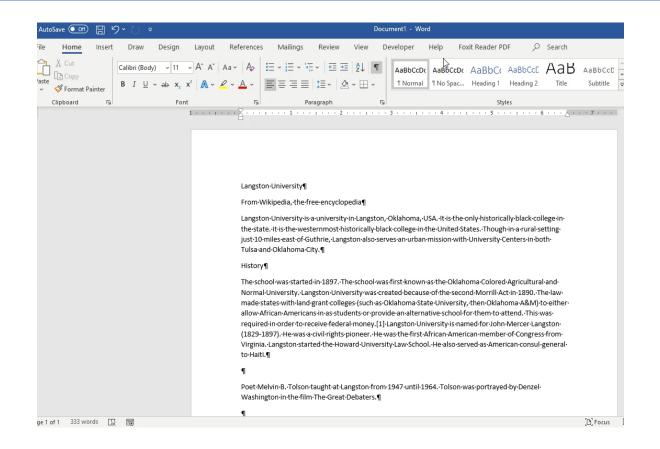

#### MICROSOFT OUTLOOK LEARNING TOOLS

View Message
... on menu
Show in
Immersive Reader

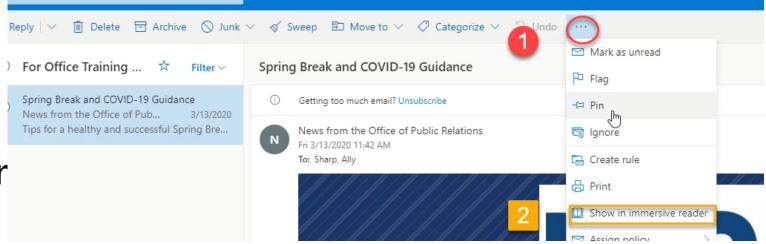

Available on Web

#### **OUTLOOK ONLINE IMMERSIVE READER**

- Read Aloud
- Immersive Tools
- Parts of Speech
- Translate
- Picture Dictionary

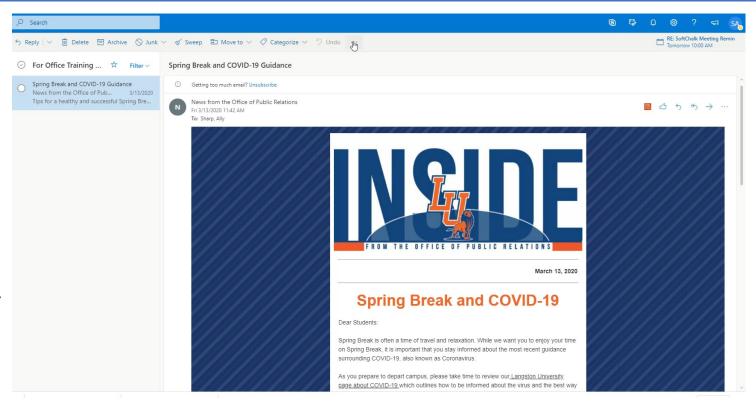

#### WORD WRITING SUPPORT

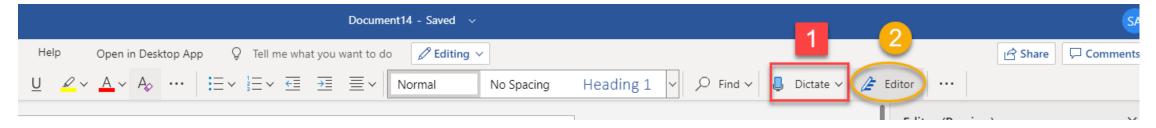

# I.Dictate Text2.Editor SuggestsCorrections

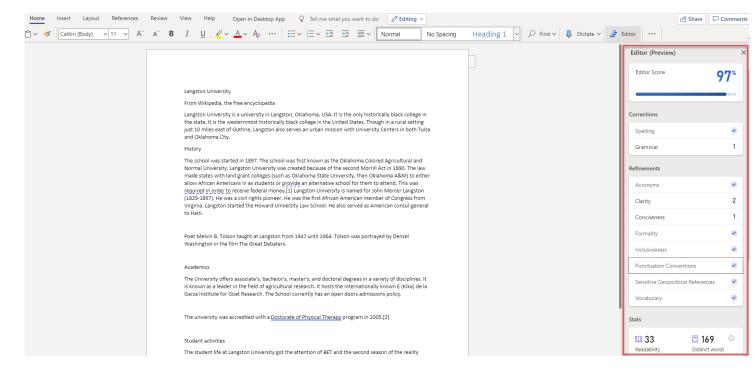

#### WORD WRITING SUPPORT

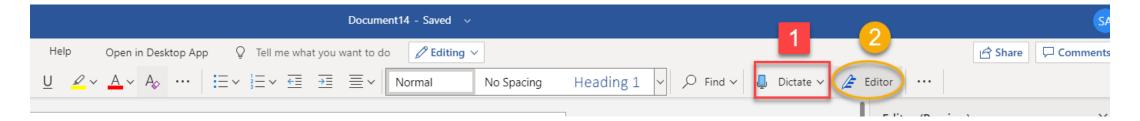

- Word Online
- Editor Suggests
   Corrections

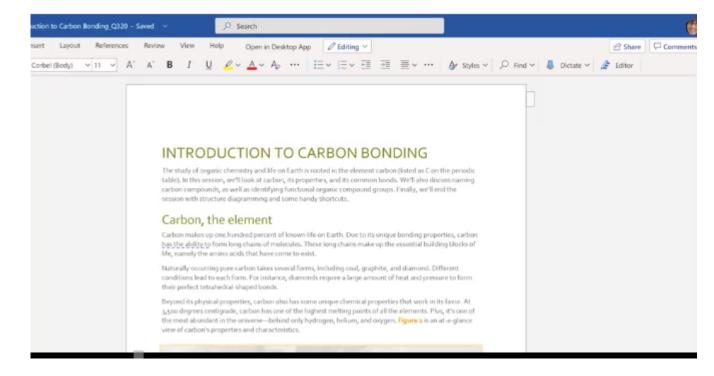

#### ACCESSIBILITY TOOLS IN OFFICE

### Review Check Accessibility

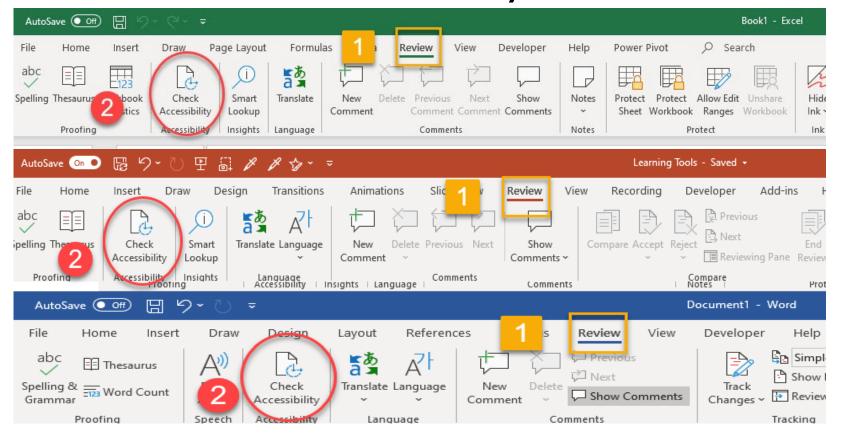

Excel

**PowerPoint** 

Word

#### **ACCESSIBILITY TOOLS IN OFFICE: POWERPOINT**

Review 

Check Accessibility

Microsoft Office

#### ACCESSIBILITY TOOLS FROM THE INFO MENU

Transitions

New Reuse

Slide > Slides Section >

Slides

File →

Info→

Inspect Presentation

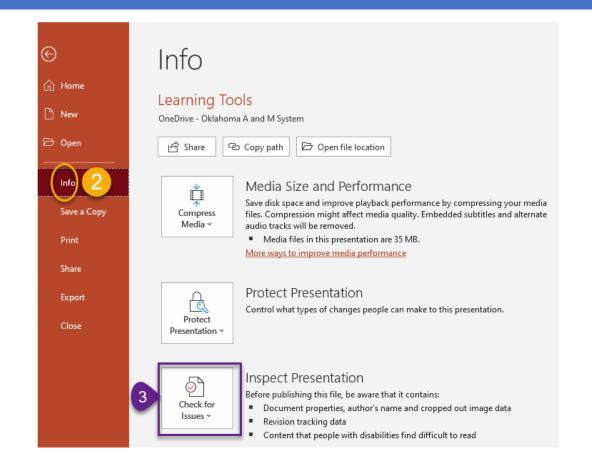

#### **FINAL THOUGHT**

"Treating different things the same can generate as much inequality as treating the same things differently."

Kimberlé Crenshaw

#### THANK YOU!

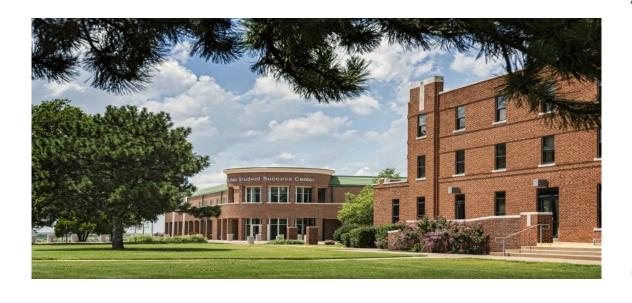

ALLY SHARP
INSTRUCTIONAL DESIGNER
CTI
LANGSTON UNIVERSITY
SHARPA@LANGSTON.EDU
405-466-2007

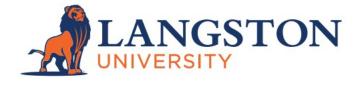